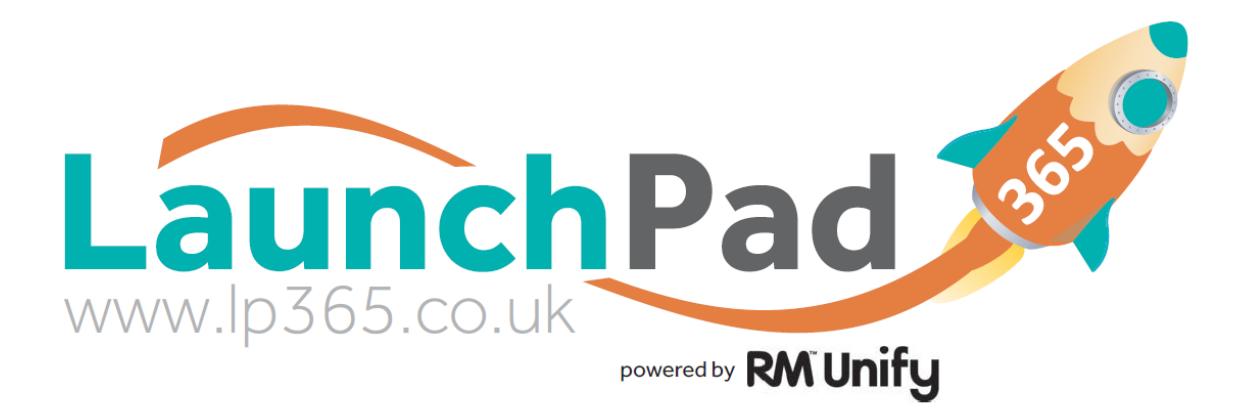

## Students Guide to accessing Revision Materials on LaunchPad365

**This guide is show students how to access Revision materials through LaunchPad365.**

**Please note that not all subjects have uploaded Revision Materials via the 'School Site' so please confirm with your teacher whether they have made files available for you.**

## **Logging on to LaunchPad365**

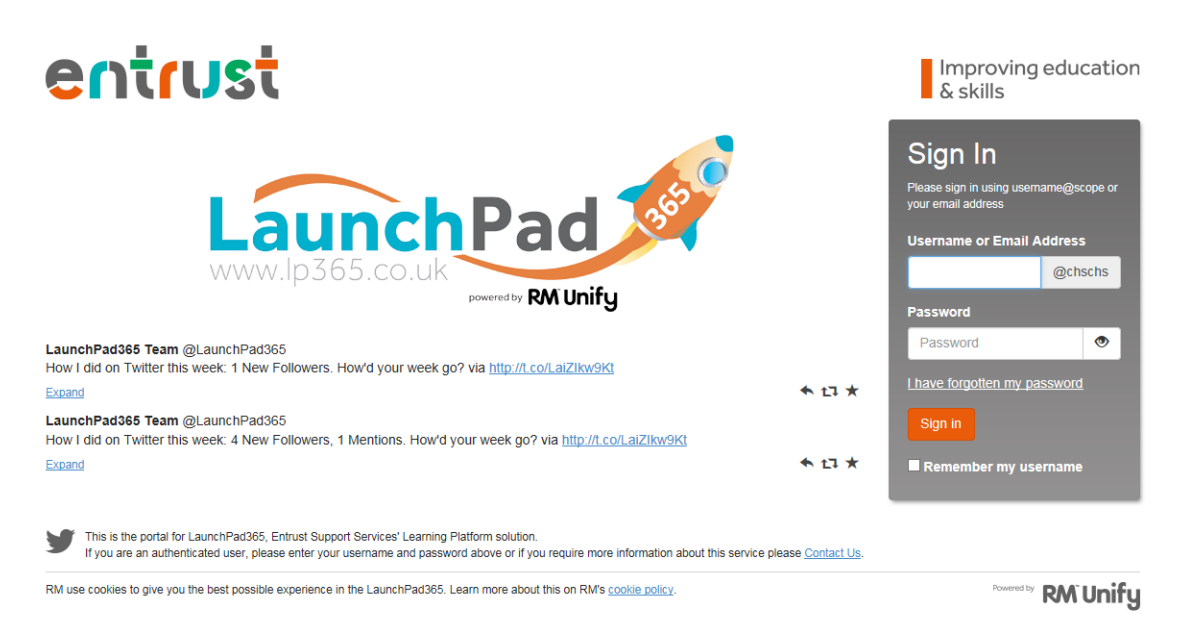

- 1. Browse to the school website and under the Students or Staff menu click on the link for LaunchPad365 [\(http://chschs.lp365.co.uk\)](http://chschs.lp365.co.uk/).
- 2. Enter your user credentials. Under username you can use either:
	- a. Your school email address (example; [user@cheslynhay-high.staffs.sch.uk\)](mailto:user@cheslynhay-high.staffs.sch.uk)
	- b. Your school network username followed by @chschs (example; user@chschs)
- 3. Click **Sign-In**. You will see your user's Launch Pad, with the main RM Unify menu at the top.
- 4. The first time you login you are asked to accept the Acceptable Use Policy and Terms and Conditions. You must agree to these before you can sign-in.

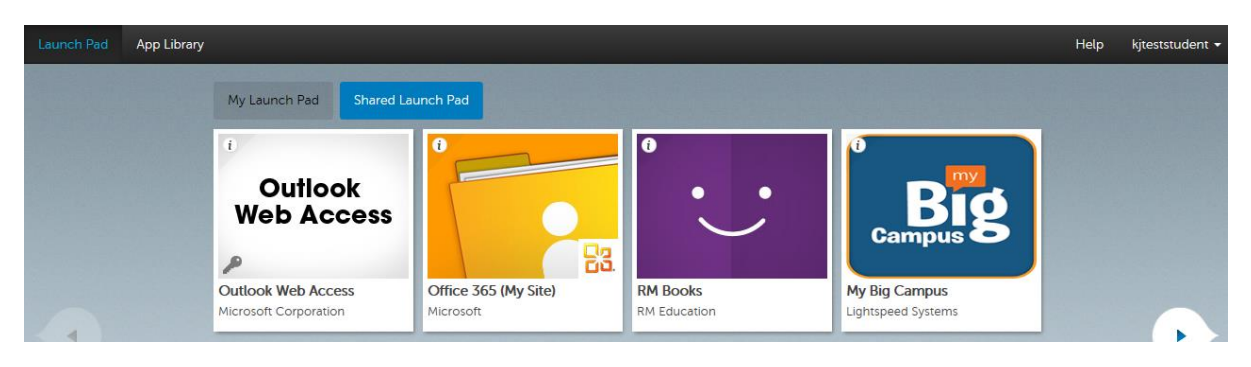

## **Getting to the Revision Materials**

1. To access the revision materials you need to go to the School Shared Site, a picture of this tile is right. \*\*\* Be careful not to mix this up with your onedrive site which is labelled Office 365 (My Site) \*\*\*

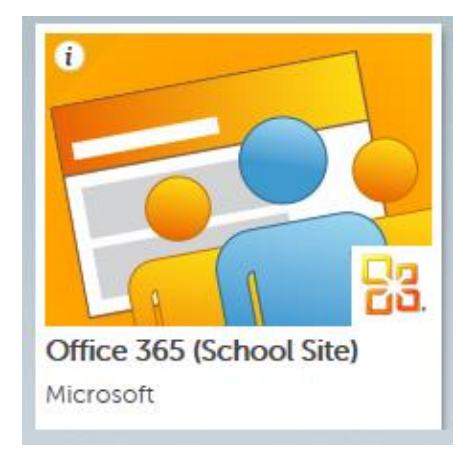

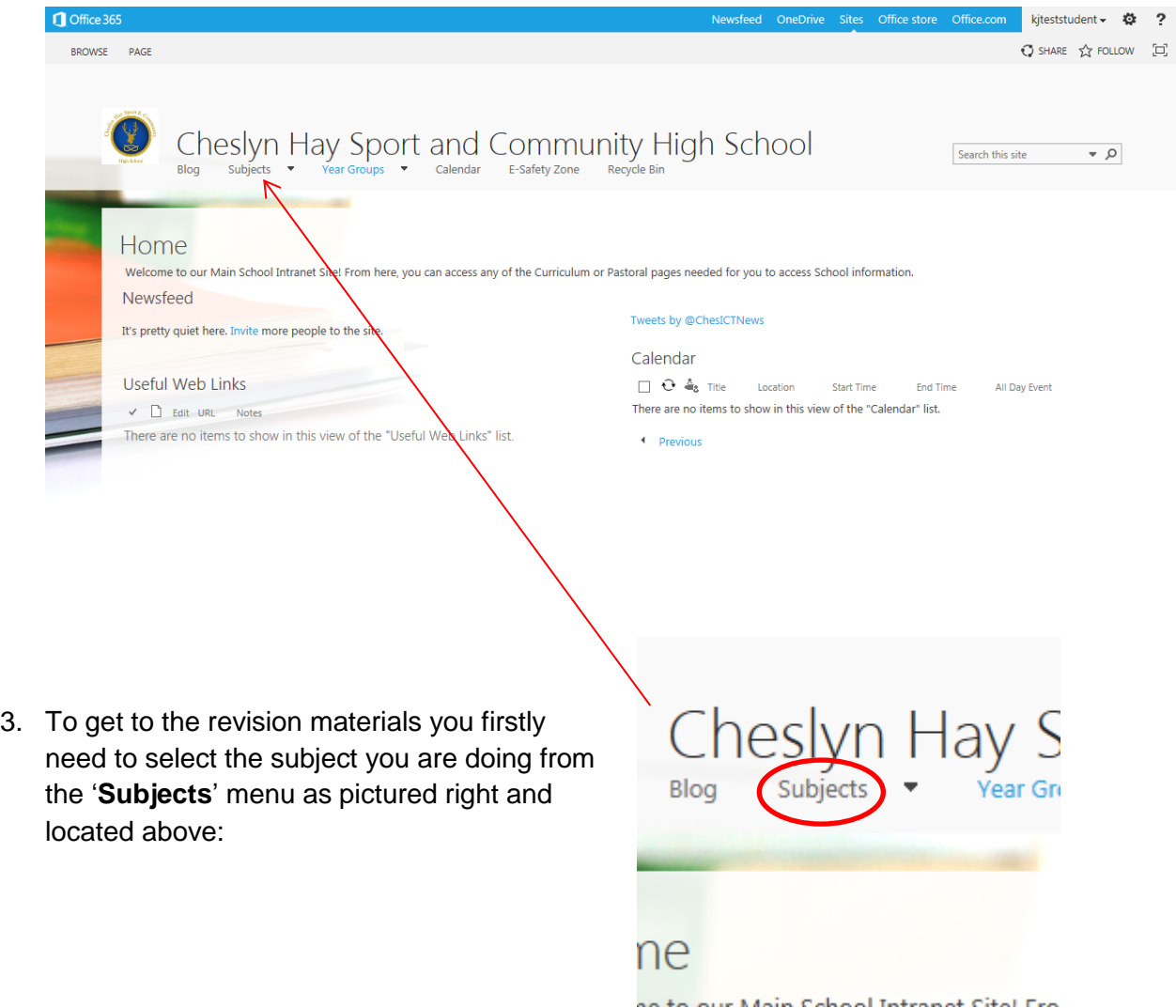

## 2. This will bring you to the **Main School page** as per below:

4. And then select your year group from the '**Years**' menu as shown below:

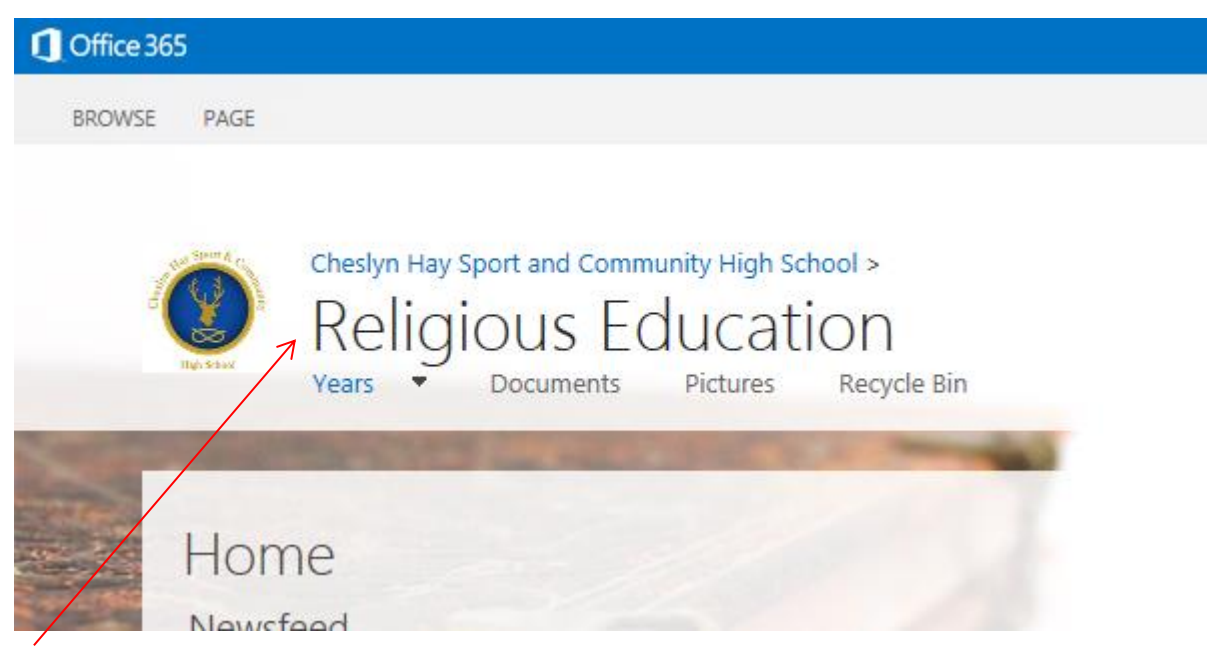

(HINT!!! This section shows you where you are when navigating the site)

5. This will then take you to the subject's page where you can access any online resources that have been made available for you. The screen shot below shows you where the **RE Revision Resources** can be found for **Year 11 RE GCSE Revision**. So you first select the subject (**Religious Education**) and then the Year Group (**Year 11**) and the resources are there ready for you.

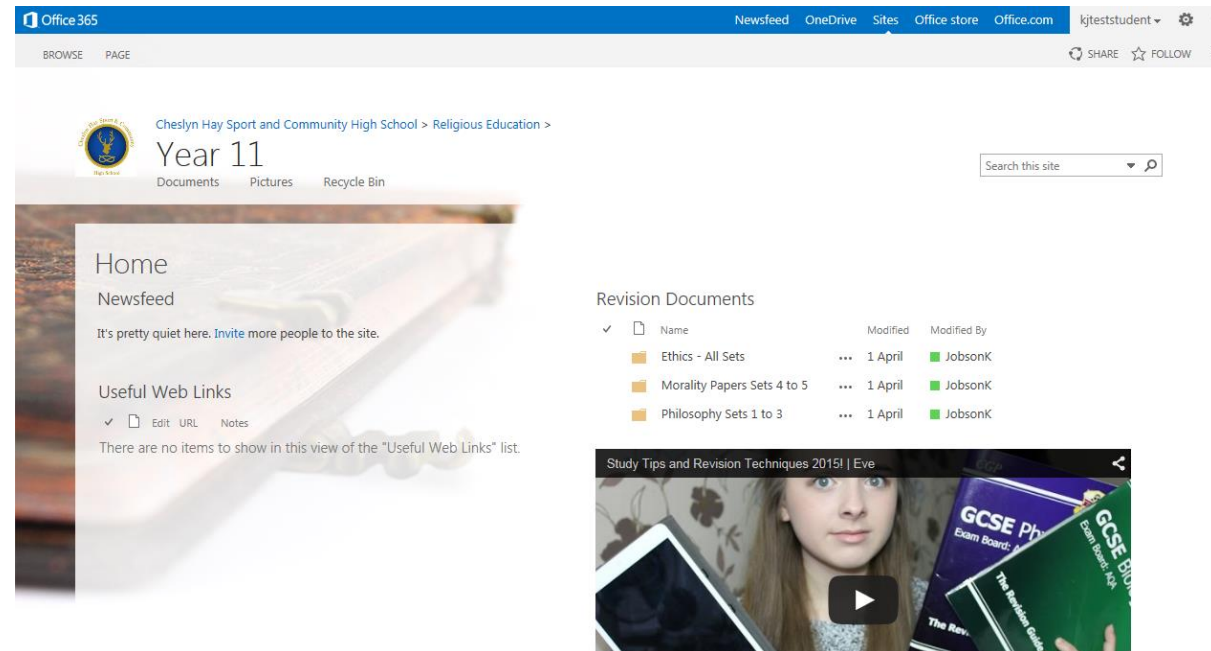

**Remember if you need HELP do not stay quiet!!! please see a member of the ICT Support Department and they will help you with your queries.**